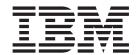

# Common Access Repository Manager Host Installation and Configuration Guide

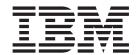

# Common Access Repository Manager Host Installation and Configuration Guide

Note

Before using this document, read the general information under "Notices" on page 9.

#### First edition (July 2005)

This edition applies to Common Access Repository Manager for version 6.0 of IBM WebSphere Developer for zSeries (product number 5724-L44) and to all subsequent releases and modifications until otherwise indicated in new editions.

Order publications by phone or fax. IBM Software Manufacturing Solutions takes publication orders between 8:30 a.m. and 7:00 p.m. eastern standard time (EST). The phone number is (800) 879-2755. The fax number is (800) 445-9269. Faxes should be sent Attn: Publications, 3rd floor.

You can also order publications through your IBM representative or the IBM branch office serving your locality. Publications are not stocked at the address below.

IBM welcomes your comments. You can send your comments by mail to the following address:

IBM Corporation, Attn: Information Development, Department 53NA Building 501, P.O. Box 12195, Research Triangle Park, NC 27709-2195.

When you send information to IBM, you grant IBM a nonexclusive right to use or distribute the information in any way it believes appropriate without incurring any obligation to you.

# Contents

| About this book v                           | Installing a CARMA server on your MVS host 3 |  |  |  |
|---------------------------------------------|----------------------------------------------|--|--|--|
| Who should read this book v                 | Chapter 2. Upgrading 5                       |  |  |  |
| Chapter 1. Installation                     | onapier 2. opgrading                         |  |  |  |
| Prerequisites                               | Chapter 3. Configuration 7                   |  |  |  |
| Downloading and unzipping the installation  | Configuring CARMA on your USS host           |  |  |  |
| packages                                    | Configuring CARMA on your MVS host 8         |  |  |  |
| Setting up a CARMA server on your z/OS host | ,                                            |  |  |  |
| system                                      | Notices                                      |  |  |  |
| Installing the CARMA components on your USS | Trademarks and service marks                 |  |  |  |
| haat                                        |                                              |  |  |  |

# **About this book**

This book discusses the Common Access Repository Manager (CARMA) Technology Preview for WebSphere Developer for zSeries (WD/z). It includes instructions on how to install and configure a CARMA server on your z/OS host system. Important release notes are also included.

## Who should read this book

This book is intended for system administrators who would like to preview the capabilities of CARMA. To use this book, you need to be familiar with USS and  $MVS^{^{\text{\tiny TM}}}$  host systems.

# **Chapter 1. Installation**

### **Prerequisites**

In order to install CARMA on a z/OS host you need the WD/z 6.0.0 host component (FMID: H001600) installed on your host machine.

### Downloading and unzipping the installation packages

To set up a CARMA server on your host system, you will first need the required installation packages. Two packages are required: the installation package for the USS CARMA components (CRA.UNIX.zip), and the installation package for the CARMA server (CRA.MVS.zip). These installation packages are summarized in the following table:

| Package      | Contents                         | Environment    |  |
|--------------|----------------------------------|----------------|--|
| CRA.UNIX.zip | RSE miner                        | z/OS UNIX®     |  |
|              | REXX shell scripts               | z/OS UNIX      |  |
|              | Properties file                  | z/OS UNIX      |  |
|              | Documentation                    | z/OS UNIX      |  |
| CRA.MVS.zip  | CARMA load modules               | z/OS Batch     |  |
|              | Sample files                     | Batch TSO/ISPF |  |
|              | PDS RAM                          | Batch TSO/ISPF |  |
|              | TSO CLIST                        | Batch TSO/ISPF |  |
|              | Message file                     | Batch TSO/ISPF |  |
|              | Dataset preallocation JCL script | Batch TSO/ISPF |  |

Follow these steps to prepare for the installation process:

- 1. Download the required files to your workstation:
  - a. Browse to the following URL with your web browser: http://www.ibm.com/software/awdtools/devzseries
  - b. Click on **Support** in the menu on the left.
  - c. Scroll down to and click on the All downloads link.
  - d. Browse to or search for the "Technology Preview download for the Common Access Repository Manager" item.
  - **e**. Follow the instructions on the web site to download the required files.
- 2. Unzip the files CRA.UNIX.zip and CRA.MVS.zip into temporary directories on your workstation.

**Example:** You might unzip the contents of CRA.UNIX.zip to c:\temp\cra\unix, and the contents of CRA.MVS.zip to c:\temp\cra\mvs.

Note: We will refer to the directory where you unzipped CRA.UNIX.zip as UNIX\_FILES\_DIR, and the directory where you unzipped CRA.MVS.zip as MVS\_FILES\_DIR. In the example above, UNIX\_FILES\_DIR would be c:\temp\cra\unix, and MVS\_FILES\_DIR would be c:\temp\cra\mvs.

# Setting up a CARMA server on your z/OS host system

There are three steps involved in setting up a CARMA server on your z/OS host system.

- 1. Install the CARMA components on your USS host
- 2. Install the CARMA server on your MVS host
- 3. Configure your installation

### Installing the CARMA components on your USS host

- 1. Create the required directory structure on your USS host by following these steps:
  - a. Log onto your USS host.

**Note:** You should log onto the host using the root account. If you do not have access to the root account, substitute /usr/lpp with a temporary directory of your choosing in the instructions below.

- b. Change the working directory to /usr/lpp by entering: cd /usr/lpp
- c. If the directory tmp does not exist in /usr/lpp, create it by entering: mkdir tmp
- 2. Transfer the installation package from your workstation to your USS host by following these steps:
  - a. Open a command prompt window on your workstation.
  - b. Enter:

ftp IP\_ADDRESS

where IP\_ADDRESS is the IP address of your USS host.

- c. Provide your username and password when prompted to do so.
- d. After the FTP connection has successfully been established, enter:

lcd UNIX\_FILES\_DIR
cd /usr/lpp/tmp
bin
put cra.uss.tar

This should begin transferring the installation package to your USS host. Depending on the speed of your connection, this may take a while.

e. After the file has successfully been transferred (no error messages should be displayed), enter:

quit

- 3. Unpack the cra.uss.tar file on your USS host by following these steps:
  - a. Log onto your USS host.
  - b. Change the working directory to /usr/lpp/tmp by entering: cd /usr/lpp/tmp
  - c. Unpack cra.uss.tar by entering:

tar -xvf cra.uss.tar

This command should produce a subdirectory named cra.

- 4. Install the CARMA components on your USS host by following these steps:
  - a. Ensure that the working directory is /usr/lpp/tmp directory by entering:
     cd /usr/lpp/tmp
  - b. Create the installation directory for CARMA by entering the following: mkdir CARMA\_INSTALLATION\_DIR

Note: We refer to the CARMA installation directory as CARMA INSTALLATION DIR. By default, the CARMA configuration files are configured with a default installation directory of /u/carma/cra.

c. Copy the CARMA installation files to the CARMA installation directory by entering:

cp -R cra/\* CARMA INSTALLATION DIR.

### Installing a CARMA server on your MVS host

- 1. Do one of the following:
  - If your host installation supports site commands, you can automatically preallocate the datasets for the CARMA libraries. Skip to step 2.
  - Otherwise, use the JCL script provided (xmitjcl) to preallocate the datasets for the CARMA libraries. You can either copy the contents of the file and paste it into a green screen editor, or transfer the file via FTP.

To transfer the file via FTP, follow these steps:

- a. Open a command prompt window on your workstation.
- b. Enter:

```
ftp IP ADDRESS
```

where IP ADDRESS is the IP address of your MVS host.

- c. Provide your username and password when prompted to do so.
- d. After the FTP connection has successfully been established, enter:

```
1cd MVS FILES DIR
ascii
put xmitjcl 'JCL FILE'
```

where JCL FILE is the host-side file you wish to be created for the JCL script. The above commands should begin transferring the JCL script to your MVS host. Depending on the speed of your connection, this may take a while.

e. After the file has successfully been transferred (no error messages should be displayed), enter:

```
quit
```

After you have created your JCL file, you should follow these steps to preallocate the datasets for the CARMA libraries:

- a. Modify the ICL script as described in the file comments to specify the volume serial number (volser) of the disk on which the received files should temporarily be stored. These received files may be deleted and uncataloged at the end of the installation process (after the TSO RECEIVE process has completed).
- b. Submit the preallocation JCL script.
- 2. Transfer the CARMA package files from your workstation to your MVS host by following these steps:
  - a. Ensure that the following MVS libraries exist in the MVS FILES DIR directory (the filenames should include the quotation marks):

```
'cra.techprev.acraclst'
'cra.techprev.acraload'
'cra.techprev.acrasam'
'cra.techprev.msg'
'cra.techprev.vsamv.init'
```

- b. Open a command prompt window on your workstation.
- c. Enter:

```
ftp IP_ADDRESS
```

- where IP ADDRESS is the IP address of your MVS host.
- d. Provide your username and password when prompted to do so. The FTP connection should successfully be established.
- e. If you used the xmitjcl JCL script to preallocate the datasets for the CARMA libraries in step 1, skip this step. Otherwise, if you are using the site command to automatically preallocate the datasets, enter the following command (on a single line):

quote site unit=3390 VOL=*VOLUME\_NAME* Blocksize=3120 lrecl=80 recfm=fb CY cond=ca tlg pdstype=pds

where VOLUME\_NAME is the volume serial number (volser) of the disk on which the received files should temporarily be stored. These received files may be deleted and uncataloged at the end of the installation process (after the TSO RECEIVE process has completed).

#### f. Enter:

```
lcd MVS_FILES_DIR
bin
cd 'cra.techprev.acraclst.xmit'
put 'cra.techprev.acraclst.xmit'
cd 'cra.techprev.acraload.xmit'
put 'cra.techprev.acraload.xmit'
cd 'cra.techprev.acrasam.xmit'
put 'cra.techprev.acrasam.xmit'
put 'cra.techprev.msg.xmit'
put 'cra.techprev.msg.xmit'
put 'cra.techprev.msg.xmit'
cd 'cra.techprev.vsamv.init.xmit'
put 'cra.techprev.vsamv.init.xmit'
```

**Note:** If you used the site command to automatically preallocate the datasets, it is not necessary to enter the above cd commands.

This should begin transferring the CARMA MVS libraries to your MVS host. Depending on the speed of your connection, this may take a while.

- g. After the files have successfully been transferred (no error messages should be displayed), enter:
- 3. Log onto your MVS host using TSO.
- 4. Using Table 1, look up the corresponding <code>OUTPUT\_FILENAME</code> for each <code>INPUT\_FILENAME</code>. Enter the following commands at the TSO READY prompt for each of the files in Table 1:

```
receive indata('cra.techprev.INPUT_FILENAME.xmit')
da('cra.MIDDLE_QUALIFIER.OUTPUT_FILENAME') vol(VOLUME NAME)
```

where <code>VOLUME\_NAME</code> is the volume serial number (volser) of the disk on which you would like to install this MVS library and <code>MIDDLE\_QUALIFIER</code> is an optional qualifier you may use to customize the location of your CARMA installation. Both the volume serial number and the middle qualifier must be consistent between all of the datasets.

Table 1. MVS filename mappings

| Input Filename | Output Filename |  |  |
|----------------|-----------------|--|--|
| acraclst       | scraclst        |  |  |
| acraload       | scraload        |  |  |
| acrasam        | scrasam         |  |  |
| msg            | msg             |  |  |
| vsamv.init     | vsamv.init      |  |  |

# **Chapter 2. Upgrading**

Follow these steps to upgrade an existing installation of CARMA:

**Note:** We will refer to the directory where the RSE CARMA components are currently installed on your USS machine as *CARMA\_INSTALLATION\_DIR*. By default, this directory should be /u/carma/cra.

- 1. Backup your existing CARMA configuration files:
  - a. On your USS host, backup the existing configuration files in *CARMA INSTALLATION DIR*/etc.
  - b. On your MVS host, backup the existing files cra.scraload, cra.scralst, and cra.scraram.
- 2. Remove your old CARMA libraries:
  - a. Remove the old libraries from the CARMA\_INSTALLATION\_DIR/lib directory by entering:
    - rm -rf CARMA\_INSTALLATION\_DIR/lib/\*
- 3. Install the new version of CARMA over your existing installation by following the instructions in Chapter 1, "Installation," on page 1.

# **Chapter 3. Configuration**

After installing CARMA, you must configure CARMA. This involves the following two steps:

- 1. Configure the CARMA components on your USS host
- 2. Configure the CARMA server on your MVS host

# **Configuring CARMA on your USS host**

Follow these steps to configure the CARMA components on your USS host:

- 1. Edit the CARMA INSTALLATION DIR/etc/CRASRV.properties file as follows:
  - a. Define the initial CRASRV port as the port that CRASRV will use to send information between the client and the host.
  - b. Define the range as the range of ports on which to attempt to connect CRASRV.
  - c. Define the location of the REXX submit script to CARASRV (this should default to CARMA\_INSTALLATION\_DIR/bin/rexxsub).

**Example:** The following is an excerpt from an example CRASRV.properties file:

```
port.start=2000
port.range=200
```

startup.script=\$CARMA\_INSTALLATION\_DIR/bin/rexxsub

Configure the CARMA\_INSTALLATION\_DIR/bin/rexxsub CRASRV startup script to point to the location of your CRASRV PDS
 (CRA.MIDDLE\_QUALIFIER.SCRACLST(CRASUBMT), where MIDDLE\_QUALIFIER is a

optional middle qualifier as described in "Installing a CARMA server on your MVS host" on page 3).

**Example:** The following is an excerpt from an example rexxsub script in which the chosen middle qualifier is TEST:

```
exec 'cra.test.clist(crasubmt)' '"parm"'
```

- 3. Add the CARMA JAR file (CARMA\_INSTALLATION\_DIR/lib/carma.jar) and the directory that contains the CRASRV.properties file to the CLASSPATH variable in the following two configuration files:
  - RSE INSTALLATION DIR/lib/rsed.envvars
  - RSE\_INSTALLATION\_DIR/lib/setup.env.zseries

where RSE\_INSTALLATION\_DIR is the directory where RSE is installed (by default, this should be /usr/lpp/wd4z/rse).

**Example:** You might add lines similar to the following after the initial CLASSPATH variable definition in the rsed.envvars and setup.env.zseries configuration files:

CLASSPATH=\$CLASSPATH:\$CARMA\_INSTALLATION\_DIR/lib/carma.jar CLASSPATH=\$CLASSPATH:\$CARMA\_INSTALLATION\_DIR/etc/

4. Add the CARMA miner to the RSE miner configuration file by adding the following line to the RSE\_INSTALLATION\_DIR/lib/minerFile.dat file:

com.ibm.carma.rse.server.miners.CARMAMiner

**Note:** The *RSE\_INSTALLATION\_DIR*/lib/minerFile.dat file may not be encoded in a format that host-based text editors such as Vi can interpret. In such a case, create a backup copy of this file and then download it to your workstation via FTP. Use a text editor that can interpret UTF-encoded

text files to edit the file. Before transferring the file back to your host system via FTP, use the ascii command to set your FTP client to ASCII mode.

**Example:** The following is an excerpt from an example minerFile.dat file:

```
com.ibm.etools.systems.dstore.miners.command.CommandMiner
com.ibm.etools.systems.universal.miners.UniversalFileSystemMiner
com.ibm.etools.systems.dstore.miners.environment.EnvironmentMiner
com.ibm.ftt.rse.mvs.server.miners.MVSFileSystemMiner
com.ibm.carma.rse.server.miners.CARMAMiner
```

# **Configuring CARMA on your MVS host**

Follow these steps to configure your MVS host:

 Configure the CRA.MIDDLE\_QUALIFIER.SCRACLST(CRASUBMT) CLIST (where MIDDLE\_QUALIFIER is a optional middle qualifier as described in "Installing a CARMA server on your MVS host" on page 3) to use your chosen middle qualifier. Replace all occurrences of #mqual with your chosen middle qualifier:

**Example:** If your middle qualifier were TEST, your CLIST file would include the following lines:

```
//STEPLIB DD DSN=CRA.TEST.SCRALOAD,DISP=SHR
//CRADEF DD DSN=CRA.TEST.VSAMV.CRADEF,DISP=SHR
//MSGPDS DD DSN=CRA.TEST.MSG,DISP=SHR
```

2. Configure the CRA.MIDDLE\_QUALIFIER.SCRASAM(CRAADRAM) JCL script to use your middle qualifier and volume name. Replace all occurrences of #cramidqual with your chosen middle qualifier, and all occurrences of #volume with your chosen volume serial number.

**Example:** If your middle qualifier were TEST and your volume serial number were TESTVOL, your JCL script would include the following modifications:

```
Line 21: //DASD1 DD VOL=SER=TESTVOL,UNIT=SYSDA,DISP=SHR
Line 23: DEL CRA.TEST.CRADEF
Line 37: //INPUT DD DSN=CRA.TEST.VSAMV.INIT,DISP=SHR
Line 39: DEF CLUSTER (NAME('CRA.TEST.VSAMV.CRADEF')
Line 42: KEYS(13 0) VOLUMES(TESTVOL))
Line 45: REPRO INFILE(INPUT) ODS(CRA.TEST.VSAMV.CRADEF)
Line 53: LISTCAT ENT('CRA.TEST.VSAMV.CRADEF') ALL
```

3. Submit the CRA. MIDDLE QUALIFIER. SCRASAM (CRAADRAM) JCL script.

### **Notices**

Note to U.S. Government Users Restricted Rights - Use, duplication or disclosure restricted by GSA ADP Schedule Contract with IBM® Corp.

This information was developed for products and services offered in the U.S.A. IBM may not offer the products, services, or features discussed in this document in other countries. Consult your local IBM representative for information on the products and services currently available in your area. Any reference to an IBM product, program, or service is not intended to state or imply that only that IBM product, program, or service may be used. Any functionally equivalent product, program, or service that does not infringe any IBM intellectual property right may be used instead. However, it is the user's responsibility to evaluate and verify the operation of any non-IBM product, program, or service.

IBM may have patents or pending patent applications covering subject matter described in this document. The furnishing of this document does not give you any license to these patents. You can send license inquiries, in writing, to:

IBM Director of Licensing IBM Corporation North Castle Drive Armonk, NY 10504-1785 U.S.A.

For license inquiries regarding double-byte (DBCS) information, contact the IBM Intellectual Property Department in your country or send inquiries, in writing, to:

IBM World Trade Asia Corporation Licensing 2-31 Roppongi 3-chome, Minato-ku Tokyo 106, Japan

IBM may use or distribute any of the information you supply in any way it believes appropriate without incurring any obligation to you.

The following paragraph does not apply to the United Kingdom or any other country where such provisions are inconsistent with local law: INTERNATIONAL BUSINESS MACHINES CORPORATION PROVIDES THIS PUBLICATION "AS IS" WITHOUT WARRANTY OF ANY KIND, EITHER EXPRESS OR IMPLIED, INCLUDING, BUT NOT LIMITED TO, THE IMPLIED WARRANTIES OR CONDITIONS OF NON-INFRINGEMENT, MERCHANTABILITY OR FITNESS FOR A PARTICULAR PURPOSE. Some states do not allow disclaimer of express or implied warranties in certain transactions, therefore, this statement may not apply to you.

This information could include technical inaccuracies or typographical errors. Changes are periodically made to the information herein; these changes will be incorporated in new editions of the publication. IBM may make improvements and/or changes in the product(s) and/or the program(s) described in this publication at any time without notice.

Licensees of this program who wish to have information about it for the purpose of enabling: (i) the exchange of information between independently created programs and other programs (including this one) and (ii) the mutual use of the information which has been exchanged, should contact:

IBM Corporation P.O. Box 12195, Dept. TL3B/B503/B313 3039 Cornwallis Rd. Research Triangle Park, NC 27709-2195 U.S.A. Such information may be available, subject to appropriate terms and conditions, including in some cases, payment of a fee.

The licensed program described in this document and all licensed material available for it are provided by IBM under terms of the IBM Customer Agreement, IBM International Program License Agreement or any equivalent agreement between us.

Information concerning non-IBM products was obtained from the suppliers of those products, their published announcements or other publicly available sources. IBM has not tested those products and cannot confirm the accuracy of performance, compatibility or any other claims related to non-IBM products. Questions on the capabilities of non-IBM products should be addressed to the suppliers of those products.

Any references in this information to non-IBM Web sites are provided for convenience only and do not in any manner serve as an endorsement of those Web sites. The materials at those Web sites are not part of the materials for this IBM product and use of those Web sites is at your own risk.

This information contains examples of data and reports used in daily business operations. To illustrate them as completely as possible, the examples may include the names of individuals, companies, brands, and products. All of these names are fictitious and any similarity to the names and addresses used by an actual business enterprise is entirely coincidental.

#### COPYRIGHT LICENSE:

This information contains sample application programs in source language, which illustrates programming techniques on various operating platforms. You may copy, modify, and distribute these sample programs in any form without payment to IBM, for the purposes of developing, using, marketing or distributing application programs conforming to the application programming interface for the operating platform for which the sample programs are written. These examples have not been thoroughly tested under all conditions. IBM, therefore, cannot guarantee or imply reliability, serviceability, or function of these programs. You may copy, modify, and distribute these sample programs in any form without payment to IBM for the purposes of developing, using, marketing, or distributing application programs conforming to IBM's application programming interfaces.

Each copy or any portion of these sample programs or any derivative work, must include a copyright notice as follows:

(C) (your company name) (year). Portions of this code are derived from IBM Corp. Sample Programs. (C) Copyright IBM Corp. 2000, 2004. All rights reserved.

#### Trademarks and service marks

The following terms are trademarks or registered trademarks of International Business Machines Corporation in the United States, or other countries, or both:

- IBM
- MVS
- WebSphere
- z/OS
- zSeries

UNIX is a registered trademark of The Open Group.

Other company, product, and service names, which may be denoted by a double asterisk(\*\*), may be trademarks or service marks of others.

(C) Copyright IBM Corporation 2000, 2004. All Rights Reserved.

# Readers' Comments — We'd Like to Hear from You

IBM WebSphere Developer for zSeries Version 6.0 Common Access Repository Manager Host Installation and Configuration Guide

| Publication No. SC31-691                                                                  | 15-00              |                  |         |                      |                      |
|-------------------------------------------------------------------------------------------|--------------------|------------------|---------|----------------------|----------------------|
| Overall, how satisfied are                                                                | you with the info  | ormation in this | book?   |                      |                      |
|                                                                                           | Very Satisfied     | Satisfied        | Neutral | Dissatisfied         | Very<br>Dissatisfied |
| Overall satisfaction                                                                      |                    |                  |         |                      | Dissatisfied         |
| How satisfied are you that                                                                | at the information | in this book is: |         |                      |                      |
|                                                                                           | Very Satisfied     | Satisfied        | Neutral | Dissatisfied         | Very<br>Dissatisfied |
| Accurate Complete Easy to find Easy to understand Well organized Applicable to your tasks |                    |                  |         |                      |                      |
| Please tell us how we car                                                                 | n improve this boo | ok:              |         |                      |                      |
|                                                                                           |                    |                  |         |                      |                      |
| Thank you for your respon                                                                 | nses. May we cont  | act you?   Ye    | s 🗌 No  |                      |                      |
| When you send comments way it believes appropriat                                         |                    |                  | -       | or distribute your c | comments in any      |
| Name                                                                                      |                    | Ac               | ldress  |                      |                      |
| Company or Organization                                                                   | L                  |                  |         |                      |                      |

Phone No.

**Readers' Comments — We'd Like to Hear from You** SC31-6915-00

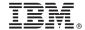

Cut or Fold Along Line

Fold and Tape

Please do not staple

Fold and Tape

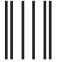

NO POSTAGE NECESSARY IF MAILED IN THE UNITED STATES

# **BUSINESS REPLY MAIL**

FIRST-CLASS MAIL PERMIT NO. 40 ARMONK, NEW YORK

POSTAGE WILL BE PAID BY ADDRESSEE

IBM Corporation Information Development Department G7IA / Bldg. 503 P.O. Box 12195 Research Triangle Park, NC 27709-2195

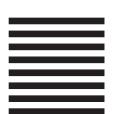

laddladladlladdaaddadlldaddaldd

Fold and Tape

Please do not staple

Fold and Tape

# IBM.

Program Number: 5724-L44

Printed in USA

SC31-6915-00

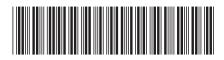